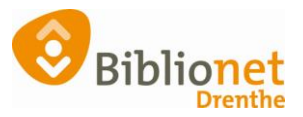

## WACHTWOORD RESETTEN [feb 2023]

Je kunt niet (meer) inloggen of bent het wachtwoord vergeten. Via de website – inloggen kun je een nieuw wachtwoord aanvragen.

Op de website van de bibliotheek kies je via het menu inloggen voor de optie Wachtwoord vergeten?

Je ontvangt direct een e-mail in je mailbox.

Geen mail ontvangen?

- Check je spam map
- Check je mailadres in de klantenadministratie van Wise

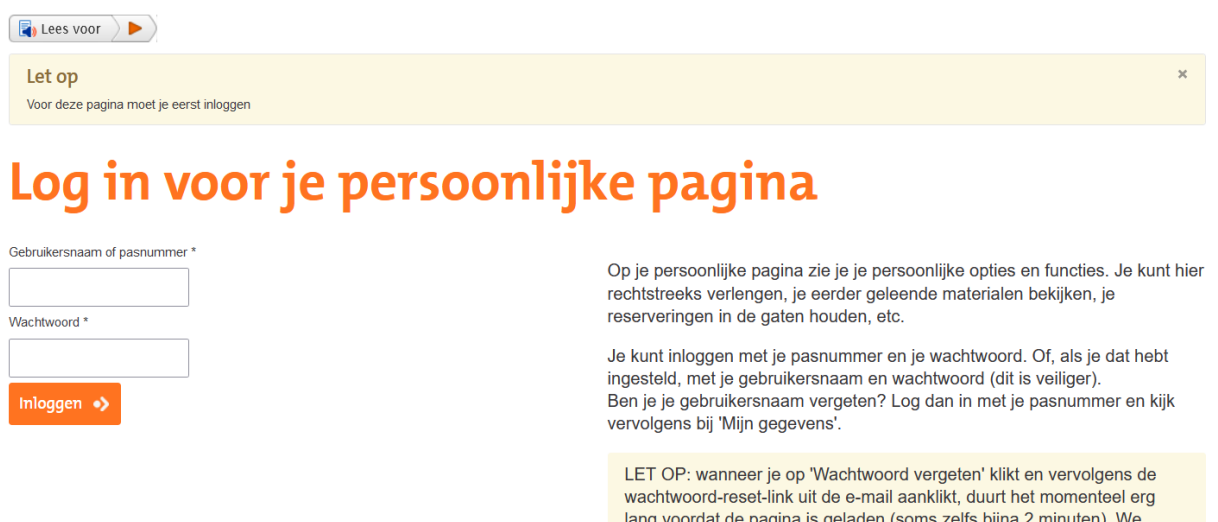

hopen dit probleem z.s.m. op te kunnen lossen.

O Nog geen wachtwoord aangemaakt?

**O** Wachtwoord vergeten?